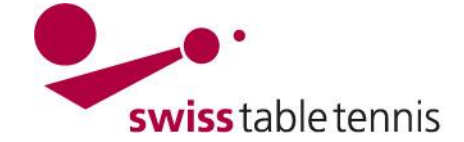

### **MANNSCHAFTSMEISTERSCHAFT NEUE SAISON**

Die vorliegende Anweisung gilt für die technischen Verantwortlichen von STT und der RV's. Sie beschreibt alle Tätigkeiten zur Initialisierung der neuen Saison. Für die Gliederung der Mannschaftsmeisterschaft siehe auch Anweisung "2102 – Gliederung Mannschaftsmeisterschaft". Die detaillierten Mannschaftsmeldungen und die Gruppeneinteilung für die neue Saison sind in Anweisung "2201 – Mannschaftsmeldungen und Gruppeneinteilung neue Saison" beschrieben.

### **1. Voraussetzungen**

- Die Mannschaftsmeisterschaft der vorherigen Saison ist inklusive aller Play-Offs, Auf- und Abstiegsspielen abgeschlossen und erfasst
- $\triangleright$  Alle Auf- und Absteiger sind in allen Ligen und Gruppen gemäss Arbeitsanweisung "2302-Spielplanergänzungen" Abschnitt 4 und nach den Ergebnissen von allen allfälligen Auf- und Abstiegsspielen gekennzeichnet.
- Die neuen Klassierungen sind erstellt

### **2. Saison kopieren**

### **2.1. Alte Saison abschliessen**

Der Einstieg erfolgt in nuLiga/Admin über <Spielbetrieb Konfiguration>.

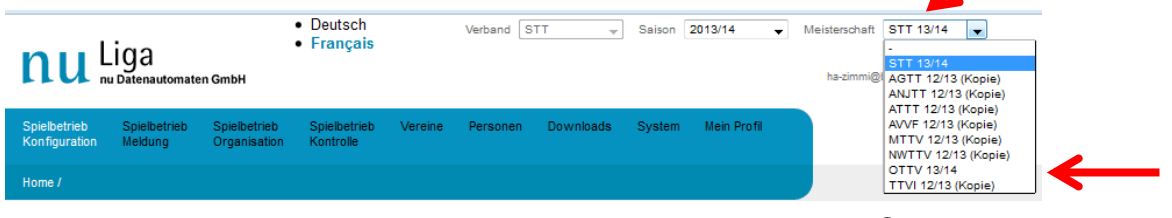

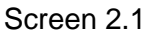

Als Saison ist die vergangene Saison zu wählen.

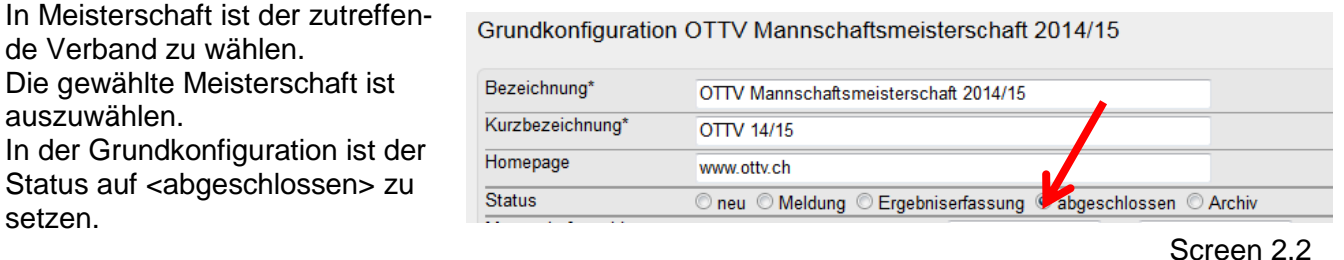

**Diese Einstellung hat für alle Verbände zwingend vor dem 1. Juni zu erfolgen.**

### **2.2. Meisterschaft kopieren**

Die Meisterschaft der vergangenen Saison wird am 1. Juni von NU-Liga auf die neue Saison kopiert. Erst nach dem erfolgreichen Kopieren durch NU-Liga kann in der neuen Saison gearbeitet werden.

### **3. Spielbetrieb Grundkonfiguration**

### **3.1. Saison wählen**

Zu Beginn der Arbeiten ist sicherzustellen, dass die neue Saison und die richtige Meisterschaft ausgewählt sind (Siehe Screen 2.1 in Abschnitt 2.1).

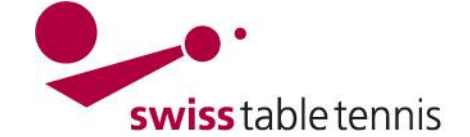

## **3.2. Grundkonfiguration**

Ein Grossteil der Grundkonfiguration kann von der vorhergehenden Meisterschaft übernommen werden. Hier wird auf die Bedeutung der einzelnen Felder eingegangen.

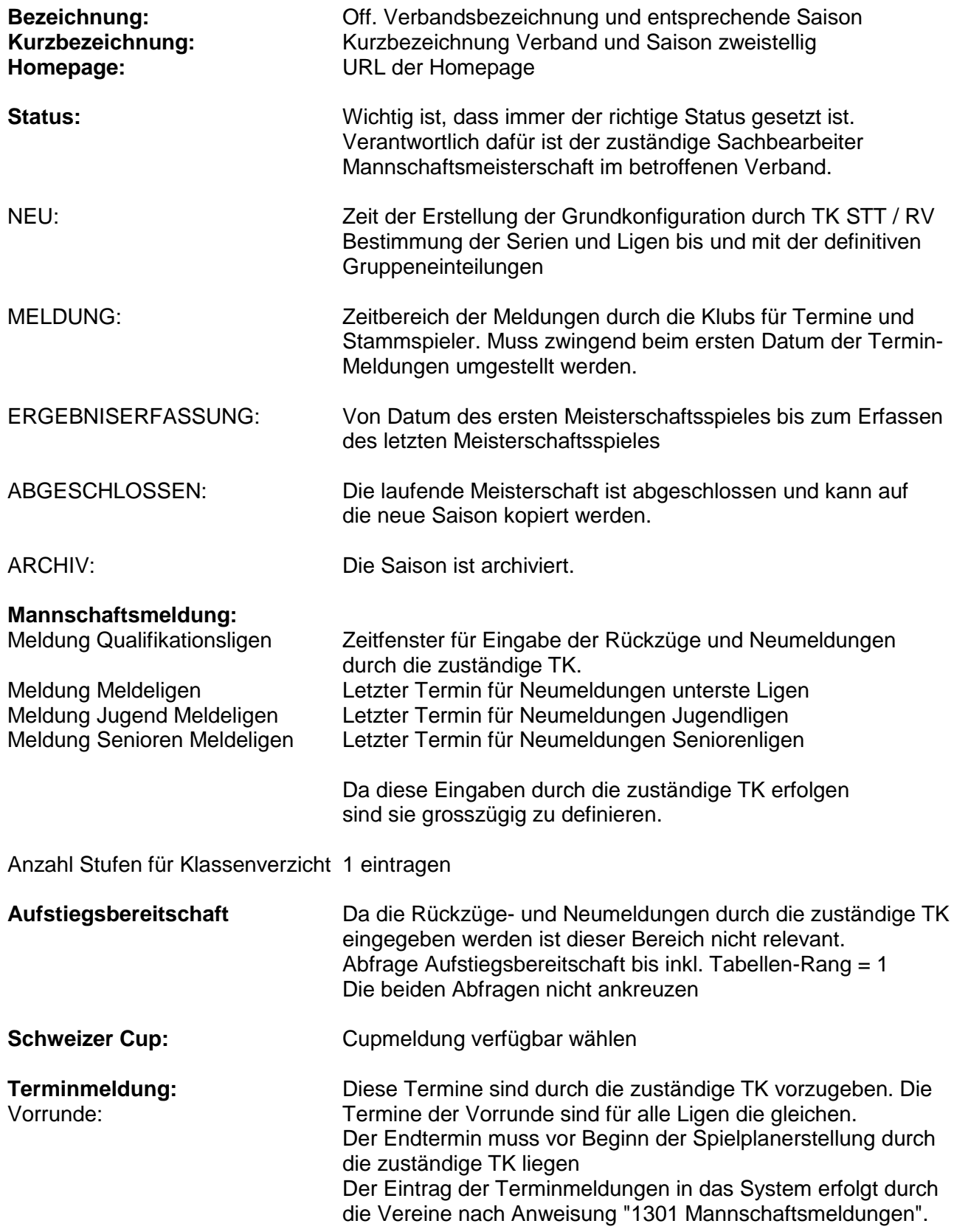

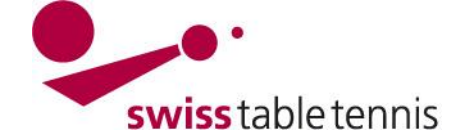

# **Handbuch click-tt.ch Manual click-tt.ch**

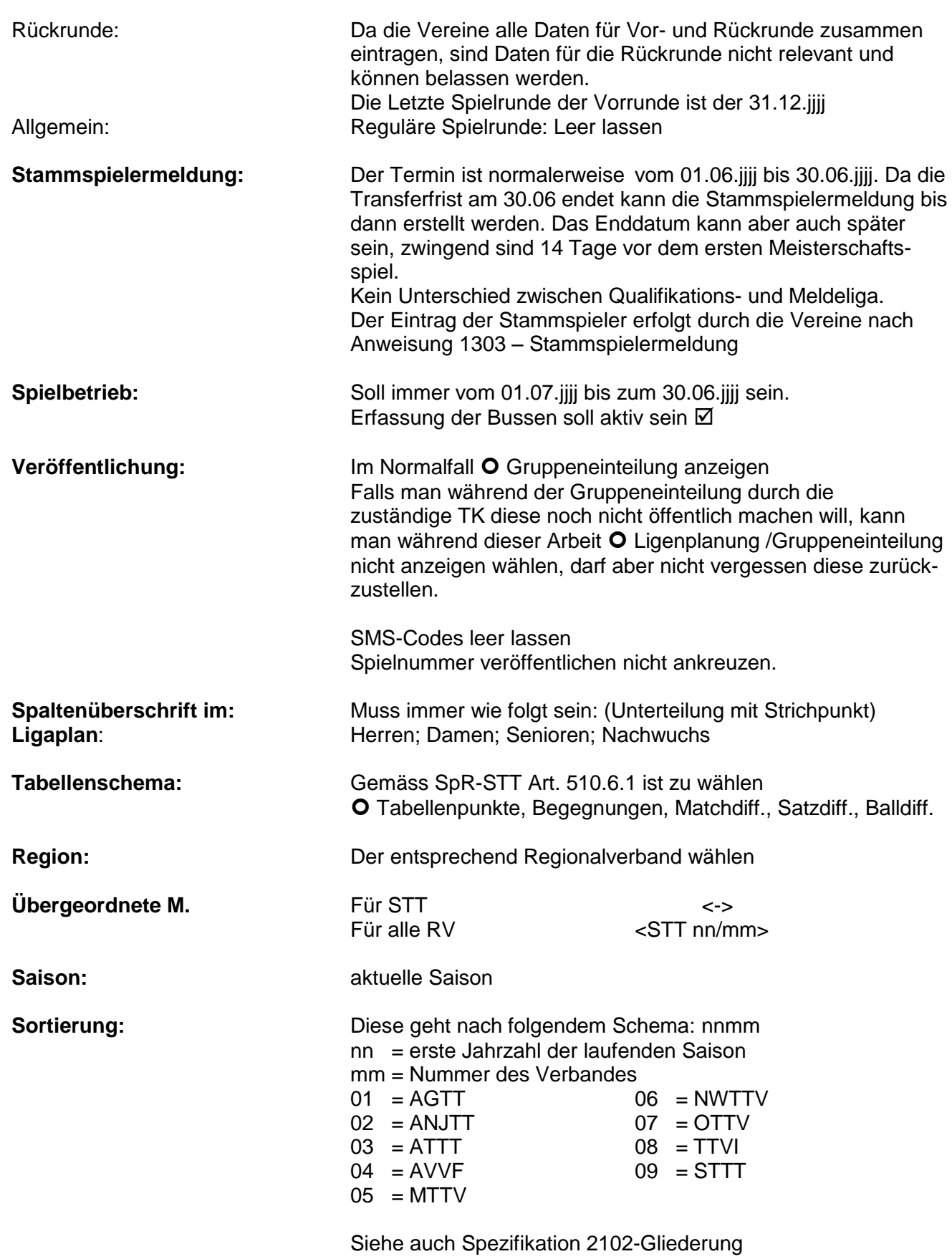

Mannschaftsmeisterschaft

### **Abschliessen mit <Speichern>**

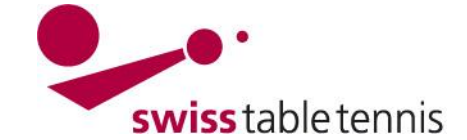

# **Handbuch click-tt.ch Manual click-tt.ch**

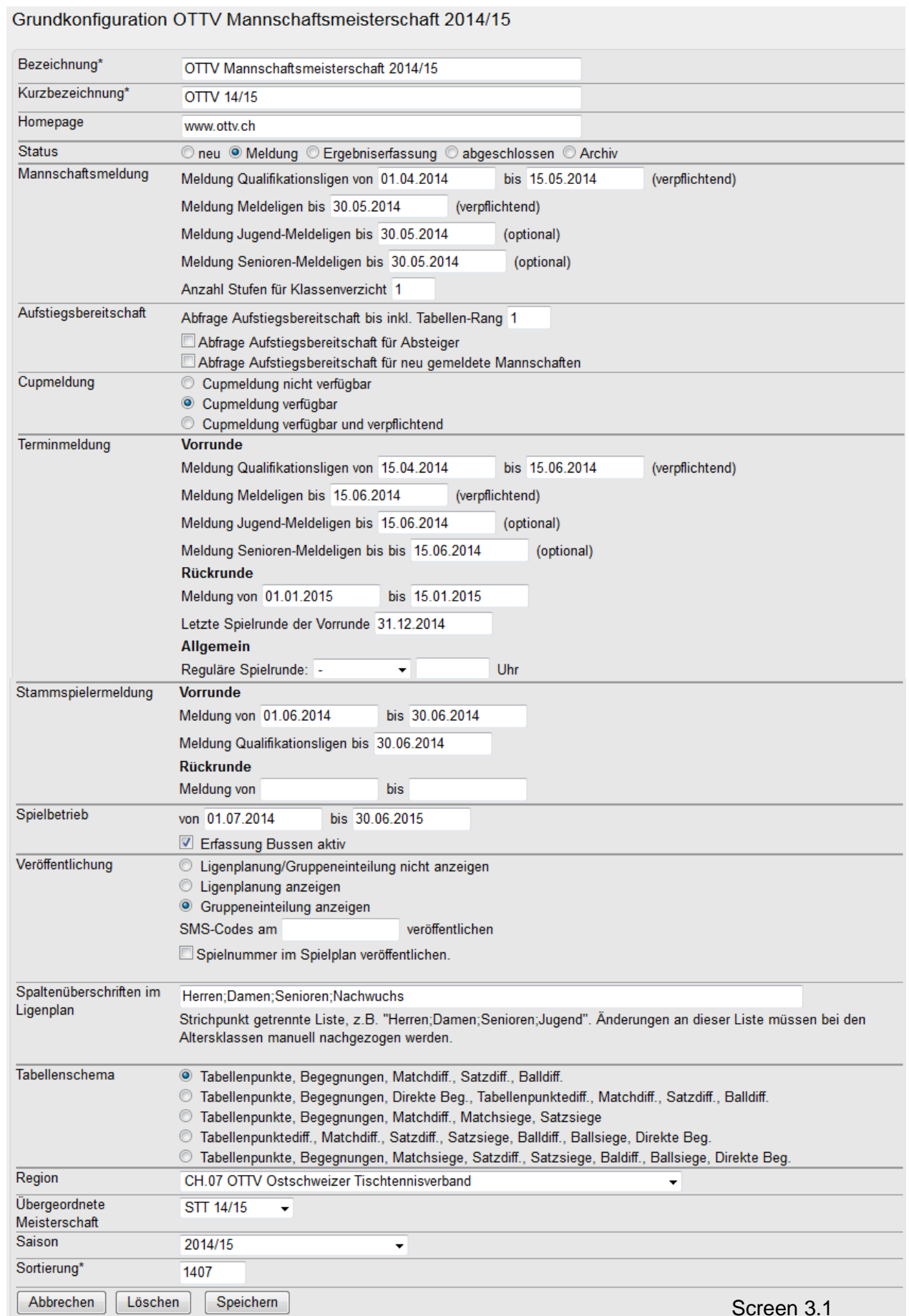

Screen 3.1

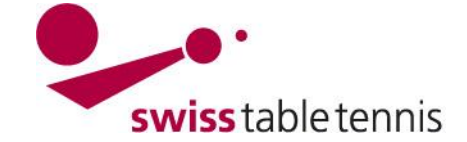

### **4. Serientypen**

Der Einstieg erfolgt in nuLiga/Admin über <Spielbetrieb Konfiguration>

Die Serientypen enthalten alle aktuellen Serien in allen RV's.

Sie müssen beim Saisonübergang nicht verändert werden.

Änderungen der Serientypen nur durch Geschäftsstelle STT.

### **5. Rahmenterminplan**

### **5.1. Definition**

# **Handbuch click-tt.ch Manual click-tt.ch**

#### Serientypen

Serientypen definieren auf Verbandsebene die Serien, die in den einzelnen Meisterschaften ausgetragen werden können. Die Serientypen werden bei der Stammspielermeldung verwendet und schaffen damit die Möglichkeit, regionsübergreifende Spielerlisten zu erstellen.

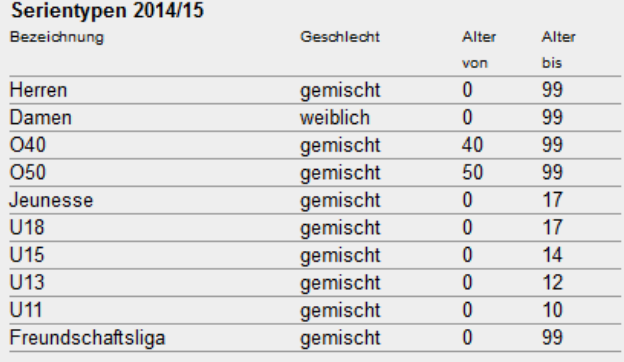

#### Screen 4.1

Jeder RV legt zuerst seine Daten der Spielwochen für die verschiedenen Serien und Gruppengrössen in einem Terminplan fest. Beilage 1 zeigt ein Beispiel dazu.

In <Spielbetrieb Konfiguration>  $\rightarrow$  <Meisterschaft des zutreffenden Verbandes> wird <Rahmenterminplan geöffnet

Es sind Rahmenterminpläne für die verschiedenen Gruppengrössen zu erstellen, da ja die Anzahl Spielrunden ändert. Wenn Senioren nicht in den gleichen Wochen wie die Aktiven spielen sind dazu separate Rahmenterminpläne zu erstellen.

Wenn in einem RV jede Liga an einem bestimmten Wochentag spielt, ist für jede Liga ein Rahmenterminplan zu erstellen (siehe Abschnitt 5.3).

Für Meisterschaften die in Form von Poules mit mehreren Spielen am Samstag (oder Sonntag) durchgeführt werden, sind keine Rahmenterminpläne zu erstellen.

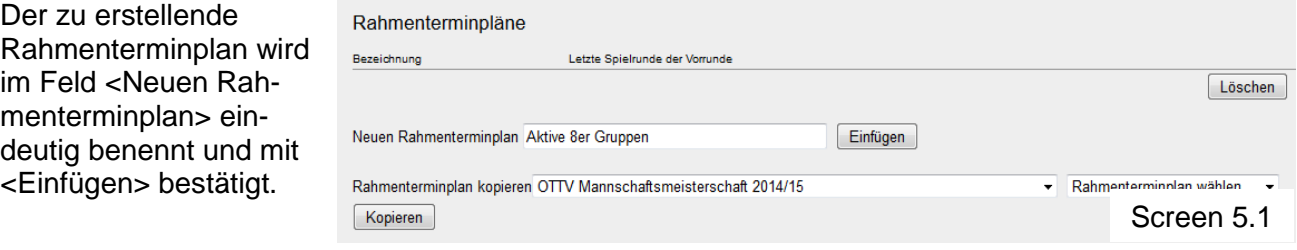

### **5.2. Eintrag der Spielwochen**

Sie erhalten dann einen Kalender der ganzen Saison. Gemäss Screen 5.2 werden die Spielrunden in den Kalender eingetragen.

Die Spielwochen werden für Vor- und Rückrunde wie folgt nummeriert, (Beispiel ist für 8er Gruppen):

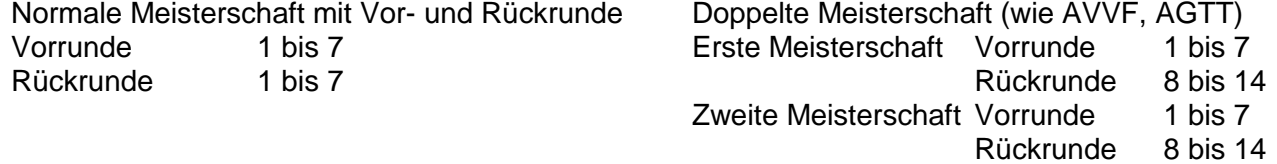

Ersatzwochen, in die nicht in die Spielrunden passende Spiele verschoben werden können, sind mit "E" zu benennen.

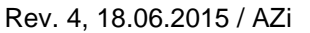

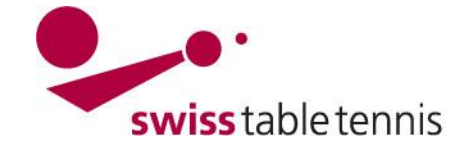

# **Handbuch click-tt.ch Manual click-tt.ch**

#### Grundkonfiguration

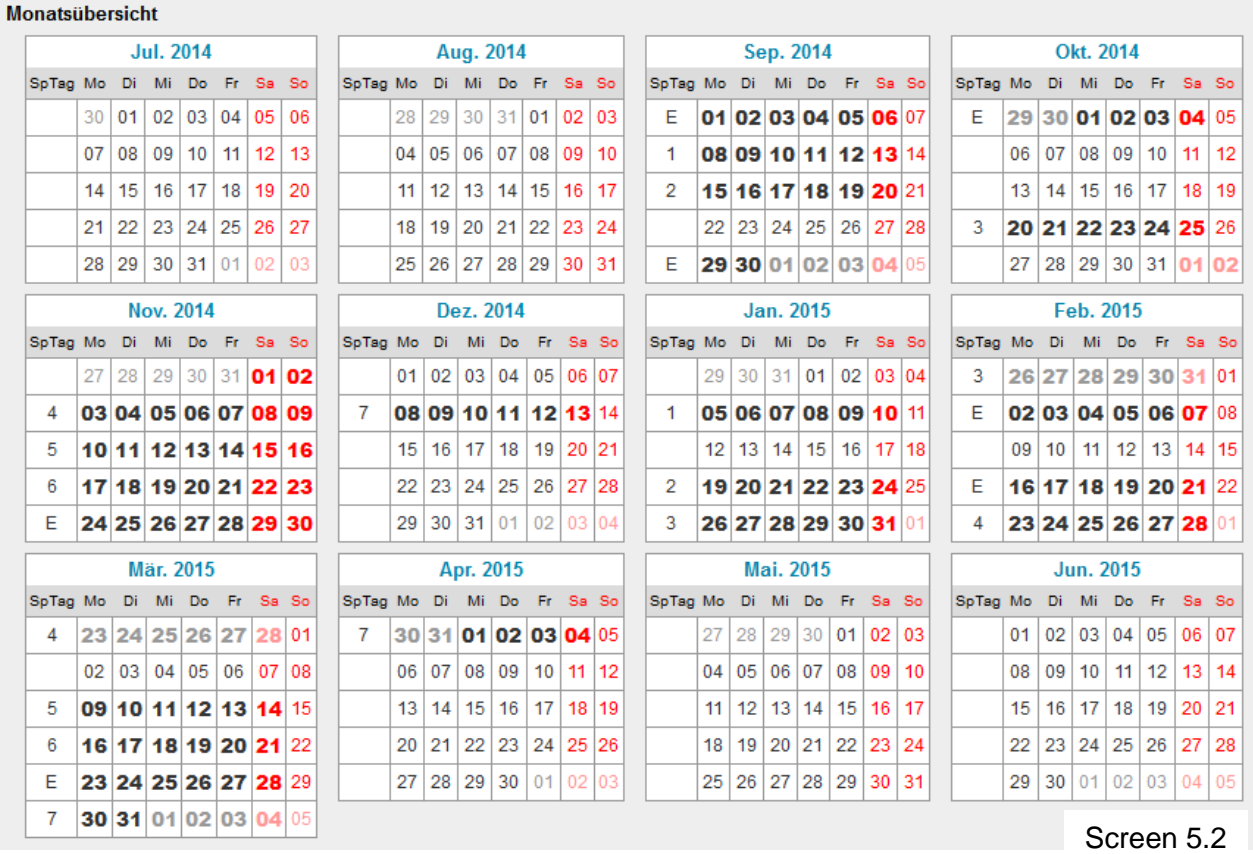

Mit <Weiter> kommt man zur Planung der Wochentage

### **5.3. Planung der Wochentage**

Hier kann man festlegen an welchen Wochentagen gespielt wird.

In den RV's bei denen an den Heimspieltagen der Mannschaften gespielt wird, ist Montag bis Freitag oder Samstag anzukreuzen (nach Screen 5.3).

Bei den RV's (speziell AGTT) an denen in jeder Liga an einem bestimmten Tag (1. Liga z.B. Montag) gespielt wird, ist NUR der entsprechende Tag anzukreuzen (nach Screen 5.4), denn es ist für jede Liga ein Rahmentermin erstellt worden (siehe Abschnitt 5.1).

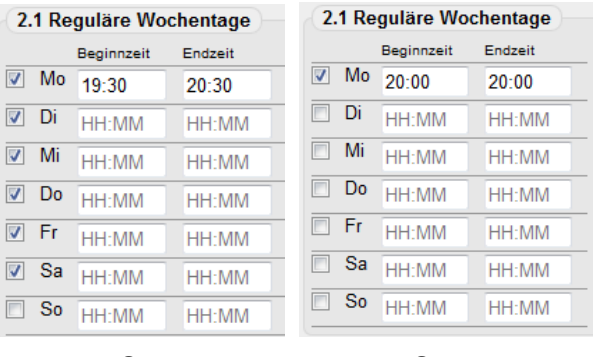

Screen 5.3

Screen 5.4

Wenn für alle Spiele ein einheitlicher Spielbeginn gültig ist, kann dieser wie in Screen 5.4 dargestellt eingetragen werden.

Es kann auch der früheste und der späteste zugelassene Spielbeginn eingetragen werden (siehe Screen 5.3).

Da die Klubs im Normalfall bei den Terminmeldungen für jede Mannschaft den effektiven Spielbeginn festgelegt haben müssen in diesem Falle keine Zeiten eigetragen werden.

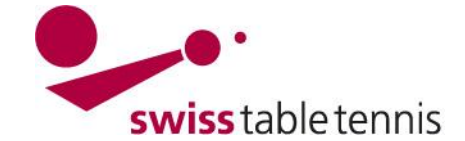

### **5.4. Rundentrennung**

Im Normalfall ist hier der 31.12.JJJJ einzutragen.

Mit <weiter> kommt man zur Kontrolle der Spielwochen, so dass noch eine Korrektur möglich ist.

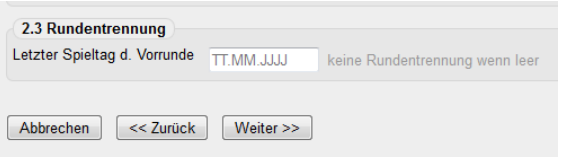

Screen 5.5

### **5.5. Abschluss**

Nach Abschluss aller Eingaben sind alle möglichen Spieltage **fett** dargestellt. (Beispiel erste Meisterschaft AVVF mit 6er-Grueppen).

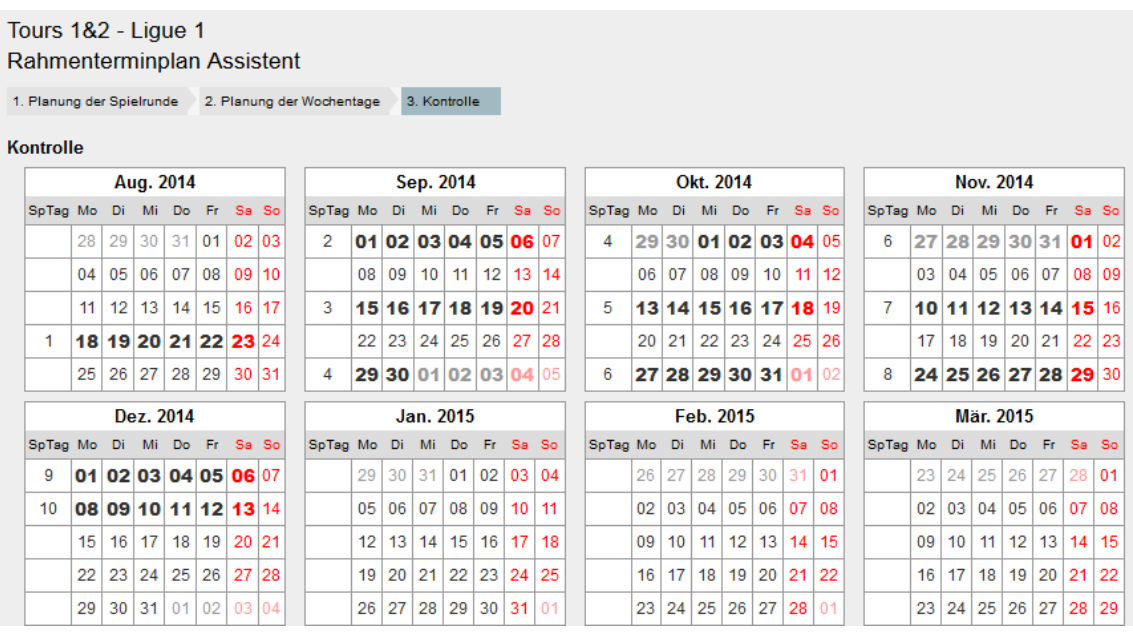

### **6. Initialisierung der Relegation**

Wird nicht verwendet.

### **7. Serien**

Die Serien werden von der Vorsaison übernommen

Das Ausfüllen der Felder muss im Normalfall nicht verändert werden.

Wichtig ist, dass das Sortierfeld gemäss der Arbeitsanweisung "2102 – Gliederung Mannschaftsmeisterschaft" ausgefüllt wird, damit die Darstellung im öffentlichen Bereich richtig ist.

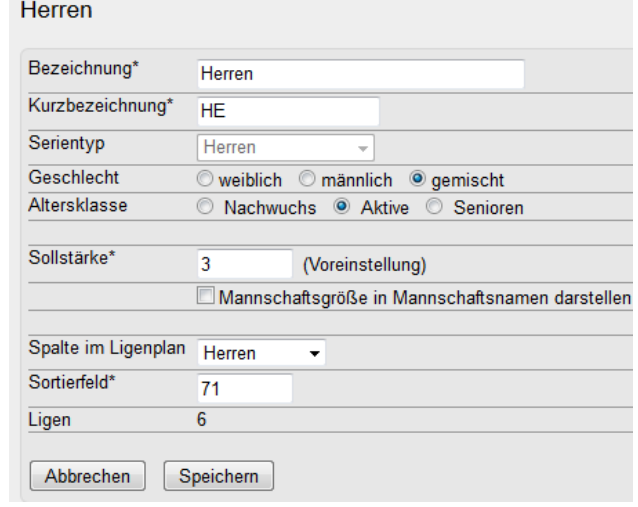

Screen 5.6

#### Screen 7.1

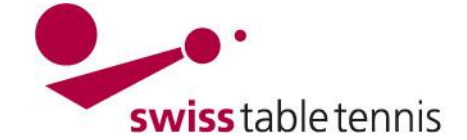

### **8. Spielklassen**

Die Spielklassen werden von der Vorsaison übernommen

Ligen

3. Liga Herren

 $\frac{1}{4}$ . I iga Herren

5. Liga Herren

1. Liga Damen

 $\frac{9}{\text{Qualification}}$  II18 II18-Qual

Qualifikation U15 U15-Qual

Neue Liga: 6. Liga Herren

1. Liga 040

 $\frac{6}{1.$  Liga O<sub>50</sub>

Bezeichnung Kurzbez. Serie<br>1./2. Liga Herren HE 1./2. Liga Herren

HE 3.Liga

 $HF 4$  Liga

 $HE 5.Liga$ 

DA 1.Liga

Herren

Herren

Herren

Damen

1. Liga O40 Senioren O40

O50 1.Liga Veteranen O50

Qualifikation U13 U13-Qual Nachwuchs U13 Qualifikation

Wichtig ist, dass die Sortierung gemäss der Arbeitsanweisung "2102 – Gliederung Mannschaftsmeisterschaft" ausgefüllt wird, damit die Darstellung im öffentlichen Bereich richtig ist.

Stufe: Die oberste Stufe der Nationalliga ist "1". Die oberste Stufe der RV ist bei den Aktiven "4" und bei den Senioren und dem Nachwuchs "2".

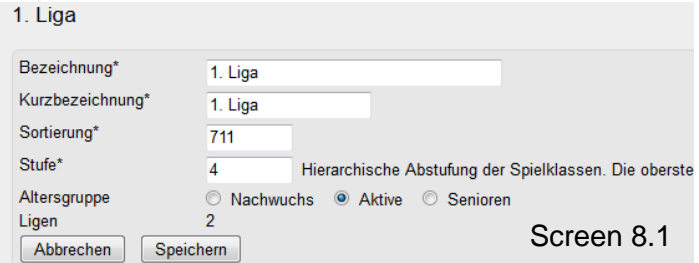

**Meldeliga** 

nein

nein

nein

ja

ja

ja

ia

ia

**Business** 

 $1.$  Liga

 $3.$  Liga

 $\frac{1}{4 \text{ } \frac{1}{4} \text{ } \frac{1}{4} \text{ } \$ 

5. Liga

1. Liga

Nachwuchs U18 Qualifikation

Nachwuchs U15 Qualifikation

Serie: Herren

1. Liga Senioren ja

1. Liga Senioren ja

### **9. Ligen**

### **9.1. Anzahl und Bezeichnung der Ligen**

Die Ligen werden von der Vorsaison übernommen.

Falls eine neue Liga dazukommt muss sie entsprechend definiert werden und mit <Einfügen> bestätigt werden.

Durch Anklicken der entsprechenden Liga kann diese auch unbenannt werden.

### **9.2. Anzahl Gruppen**

Auch die Anzahl Gruppen und deren Benennung wird von der Vorsaison übernommen.

Will man eine Gruppe zufügen wird sie definiert und mit <Einfügen> beigefügt.

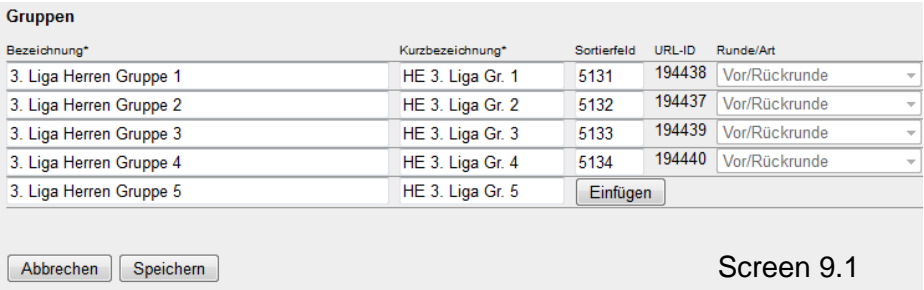

Müssen Gruppen entfernt werden, können diese durch Anklicken des Kästchen neben dem Papierkorb und bestätigen durch <Löschen> entfernt werden. Zuerst müssen jedoch alle Mannschaften aus der entsprechenden Gruppe entfernt werden.

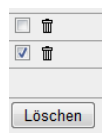

Screen 9.1

 $\mathbf{A}$ 

 $\overline{17}$ 

 $\overline{32}$ 

 $\overline{a}$ 

 $67$ 

 $\overline{a}$ 

 $10$ 

 $\overline{\mathbf{3}}$ 

 $\overline{12}$ 

 $\overline{5}$ 

Einfügen

STT-Spielsystem 2

STT-Spielsystem 4

STT-Spielsystem 8

STT-Spielsystem 18

STT-Spielsystem 0

STT-Spielsystem 3

STT-Spielsystem 1

STT-Spielsystem 4

STT-Spielsvstem 2

STT-Spielsvstem 1

▼ Spielklasse: 6. Liga (Erwachsene)

 $F<sub>1</sub>$ 

ia

ia

ja

ja

ia Löschen

**WICHTIG:** Die Gruppen werden erst übernommen, wenn die Gruppeneinteilung nach Anweisung 2201-Mannschaftseinteilung und Gruppeneinteilung Abschnitt 3 vorgenommen wurde.

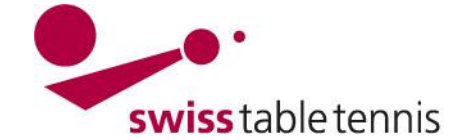

### **9.3. Grundkonfiguration jeder Liga**

Die Grundkonfiguration ist für jede Liga zu erstellen. Sie wird aber auch von der Vorsaison übernommen und muss selten verändert werden. Zu den einzelnen Feldern die nachfolgenden Erklärungen:

TTR-Relevant bedeutet Auswertung mit ELO-Punkten.

Meldeliga: Nur in der untersten Liga ankreuzen, wo neue Mannschaften gemeldet werden können.

Gruppengrösse: Maximale Anzahl angeben, in einzelnen Gruppen können weniger Mannschaften sein.

Spielsystem entsprechend Sportreglement. Beispiel ist für Regionalligen.

SR-Planung nur für Nationalliga nach separater Anweisung.

Veröffentlichung: muss ein Datum enthalten damit in öffentlicher Ansicht ersichtlich.

### **9.4. Mannschaften**

Zeigt alle Mannschaften, die in dieser

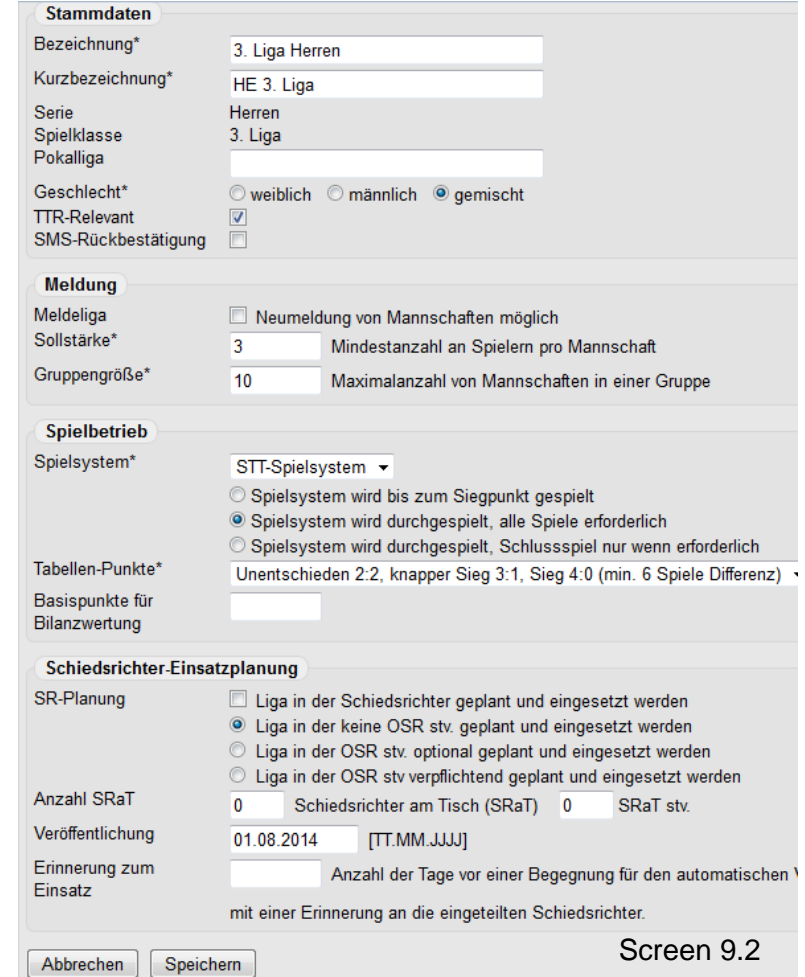

Liga gemeldet wurden bzw. In diese Liga auf- oder abgestiegen sind.

Dies kann jedoch noch verändert werden. Siehe Anweisung 2201 – Mannschaften Neue Saison.

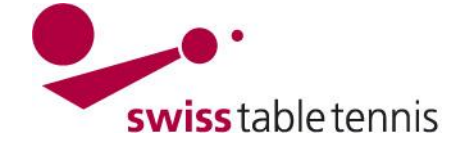

# **Beilage 1: MEISTERSCHAFTSWOCHEN Saison 2014/2015**

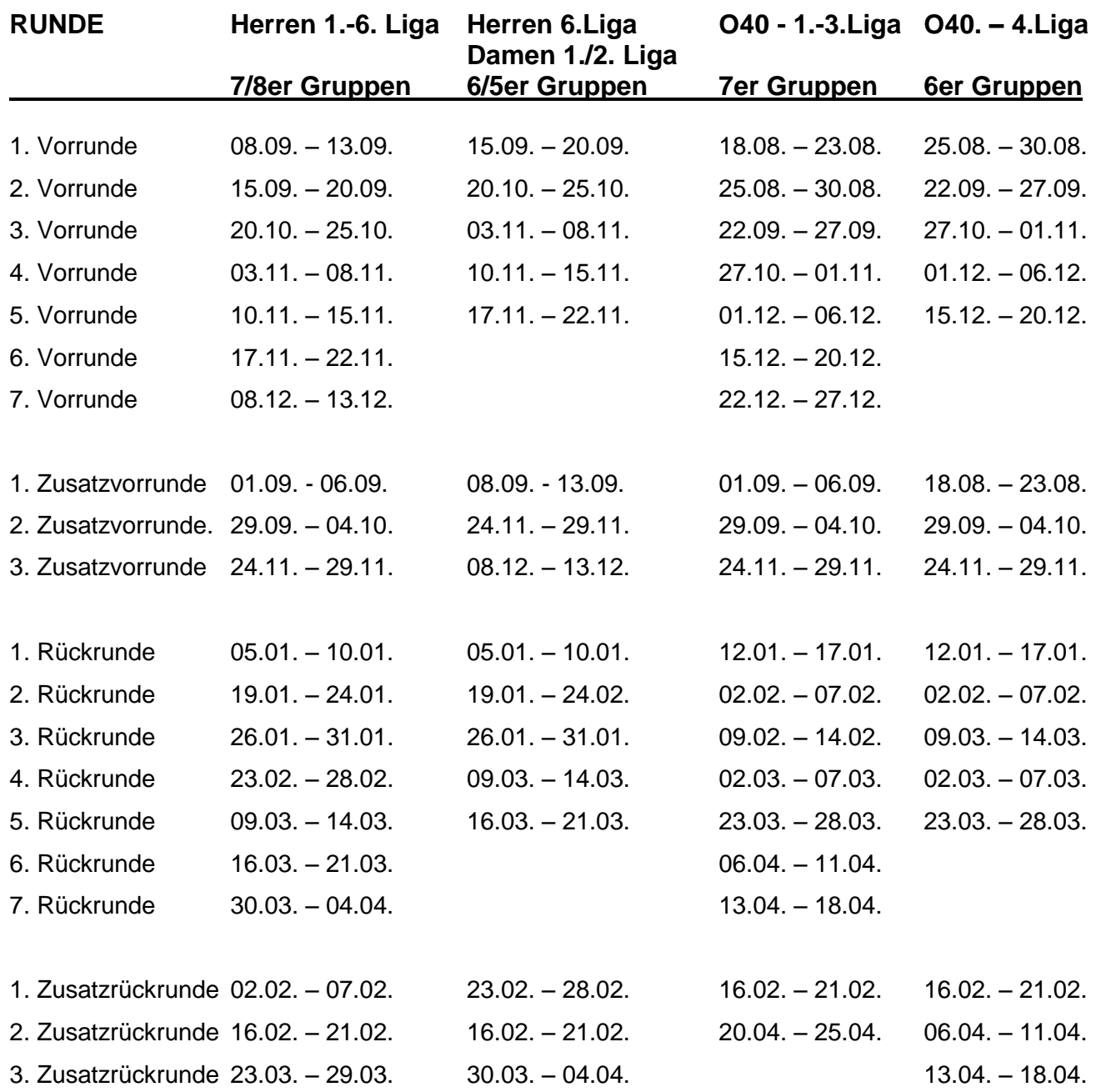